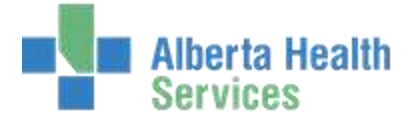

## **MEDITECH 5.67 QUICK REFERENCE GUIDE**

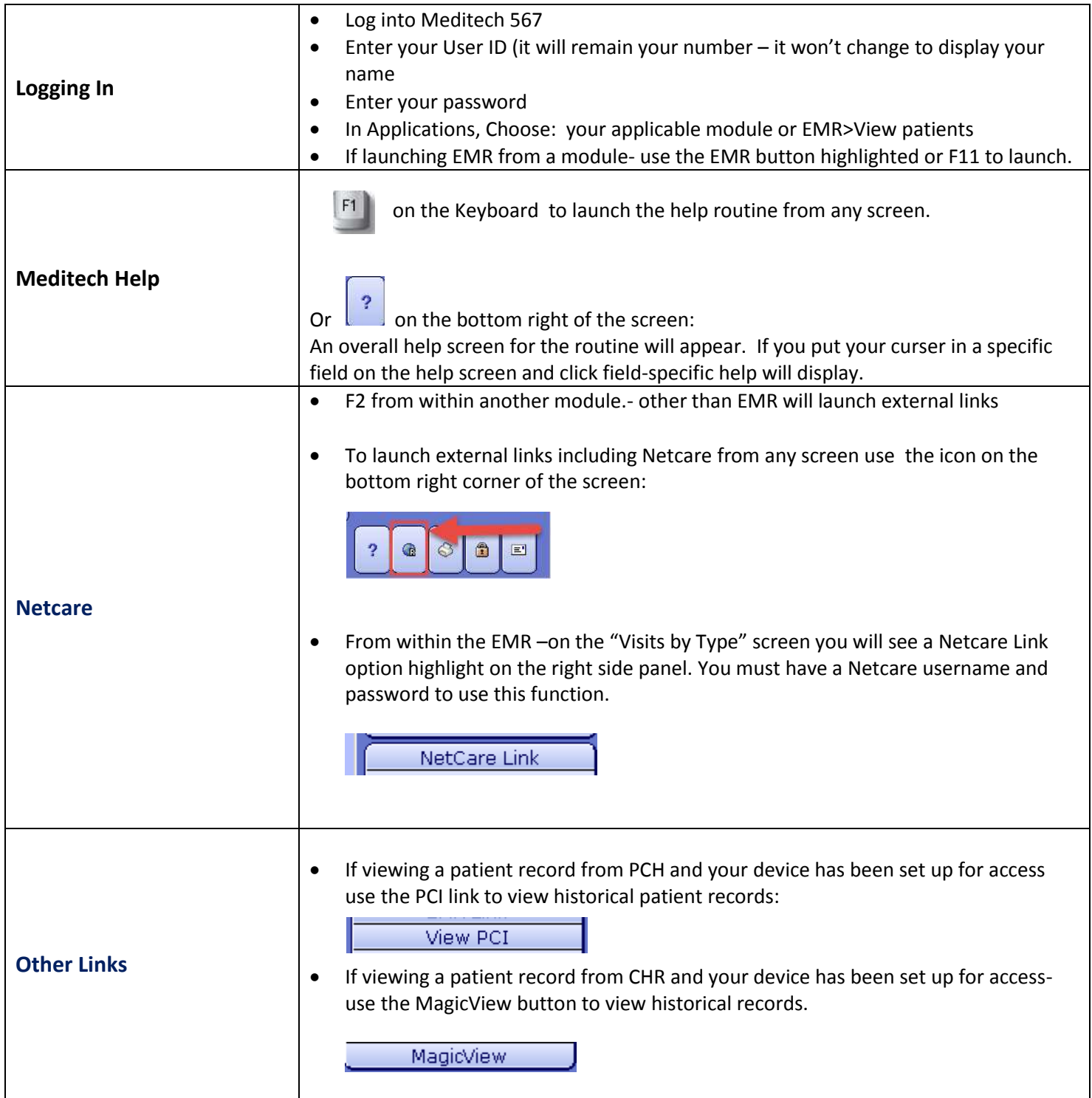

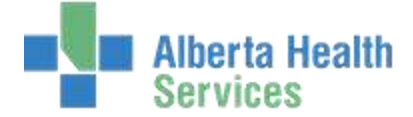

## **Keyboard shortcuts**

**Esc:** Press ESC to back out of menus, fields and windows. ESC will not close all windows and is not used to log out of Meditech rather you must use the "X" in the top right hand corner of the Meditech screen.

**F1(Help):** Press F1 to open the Online help that is available on most Meditech screens.

**F9 (Lookup):** In some fields there is a list of options to choose from. Either click the drop down arrow or press the F9 key to get to these lists of options.

**F12 (Save):** Press F12 to file screen contents. The contents are saved and the window is closed.

**F8 (Back):** In the EMR from the main patient summary page, hitting F8 will take you back to the page you started searching on. If you started searching in the EMR by recent accesshitting F8 will take you back to this search screen. If you started in Any Record- F8 will take you back to this search screen.

**Enter(Select/OK):** Press "Enter" to select a highlighted menu item or button, or accept a field entry. This could result in opening another window or jumping to the next field depending on the screen.

**Tab (Next Field):** Press "Tab" to jump from one field to the next. Press Shift+ Tab to jump to the previous field.